## 人工智慧系統 學習單 #8

## AI/ Python/人臉辨識

班級: 學號: 姓名:

## 學習目標: 1. 瞭解安裝套件操作 2. 瞭解網頁爬蟲指令

- 1. 人臉辨識需要安裝哪一套套件? 請寫出安裝的指令?
- 2. 顯示 opencv 版本的指令?
- 3. 人臉辨識需要哪一個檔案才能執行? 檔案須放在哪個地方?
- 4. 人臉辨識需要把照片轉成甚麼顏色? 指令為何?
- 5. 寫出你找出來的正確辨識 start2.png 三個人臉的指令與參數。
- 6. faces = face\_cascade.detectMultiScale()回傳的 faces 內容四個參數的意義為何?

[課堂活動#1] 人臉辨識實作

- 1. 搜尋參數,能正確辨識人臉部(star2.png)結果如下。
- 2. 透過網路攝影機,能自動辨識自己的人臉與截圖自己人臉部分。
- 3. 我認為人臉辨識可以如何應用? ex. 透過紅外線攝影機,辨識裁切人臉區域後,偵測額頭部分的紅外線影 像,透過 RGB 數值辨識體溫,作為自動化防疫。

留言在下方: 學號: 姓名:

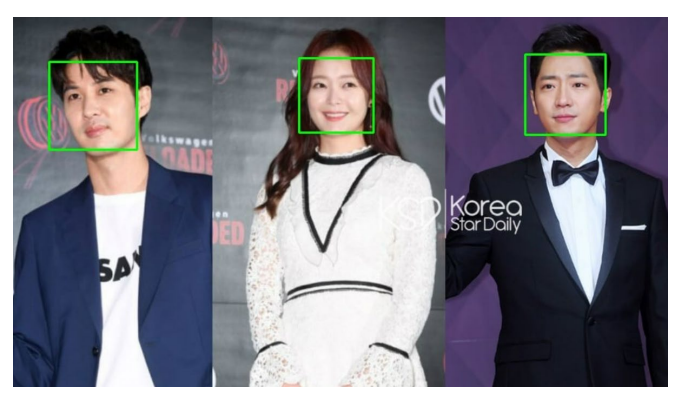